## **Sending data to CCOs:**

## **IMPORTANT: ONLY SEND DATA TO CCOS RELATED TO INDIVIDUALS ENROLLED IN THAT CCO! SEND VIA SECURE EMAIL: (use #secure# in subject line)**

1. Sort your branch data by CCO enrollment (see below on how to sort data).

2. Open <sup>a</sup> completely new Excel spreadsheet and paste the sorted list into the spreadsheet.

3. Copy and paste the data key information (located in the next tab) into fresh tab of the new spreadsheet.

4. Save the new report and send to your designated CCO contact via secure email. Double check that you are only sending information about individuals that are enrolled into their CCO.

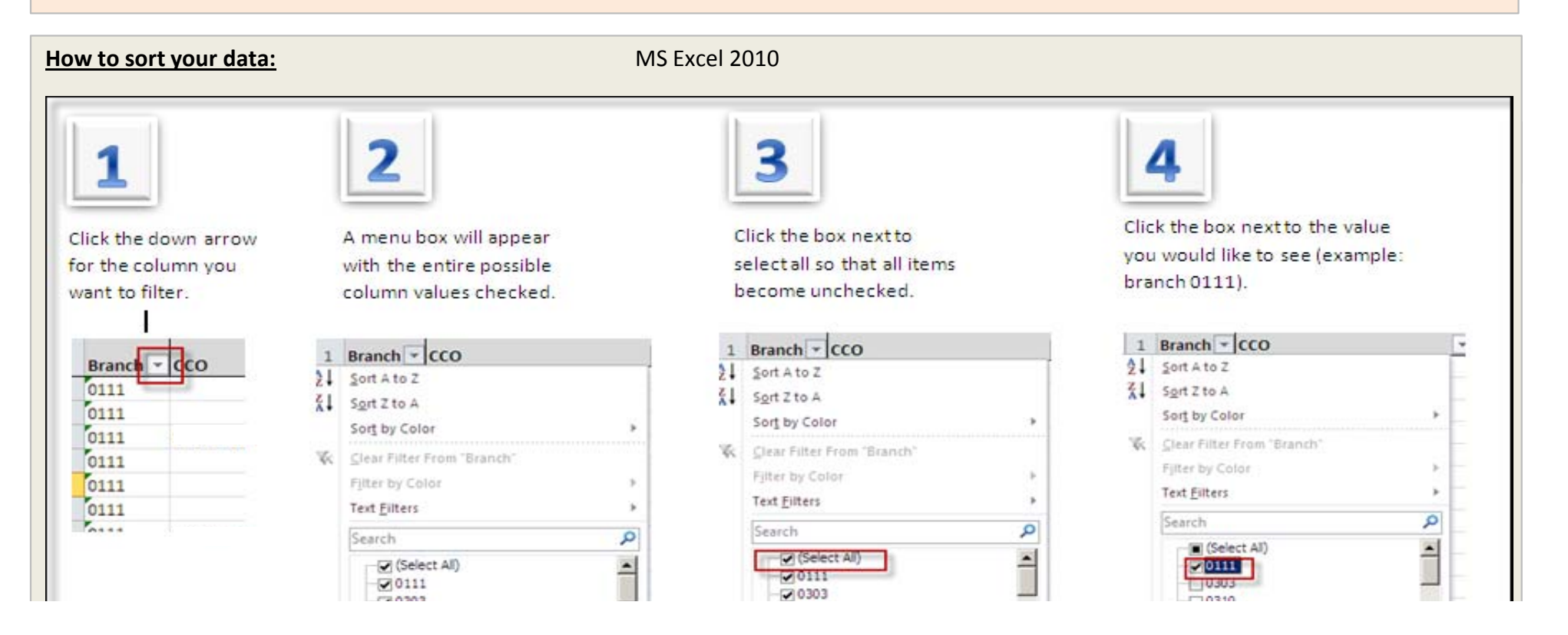

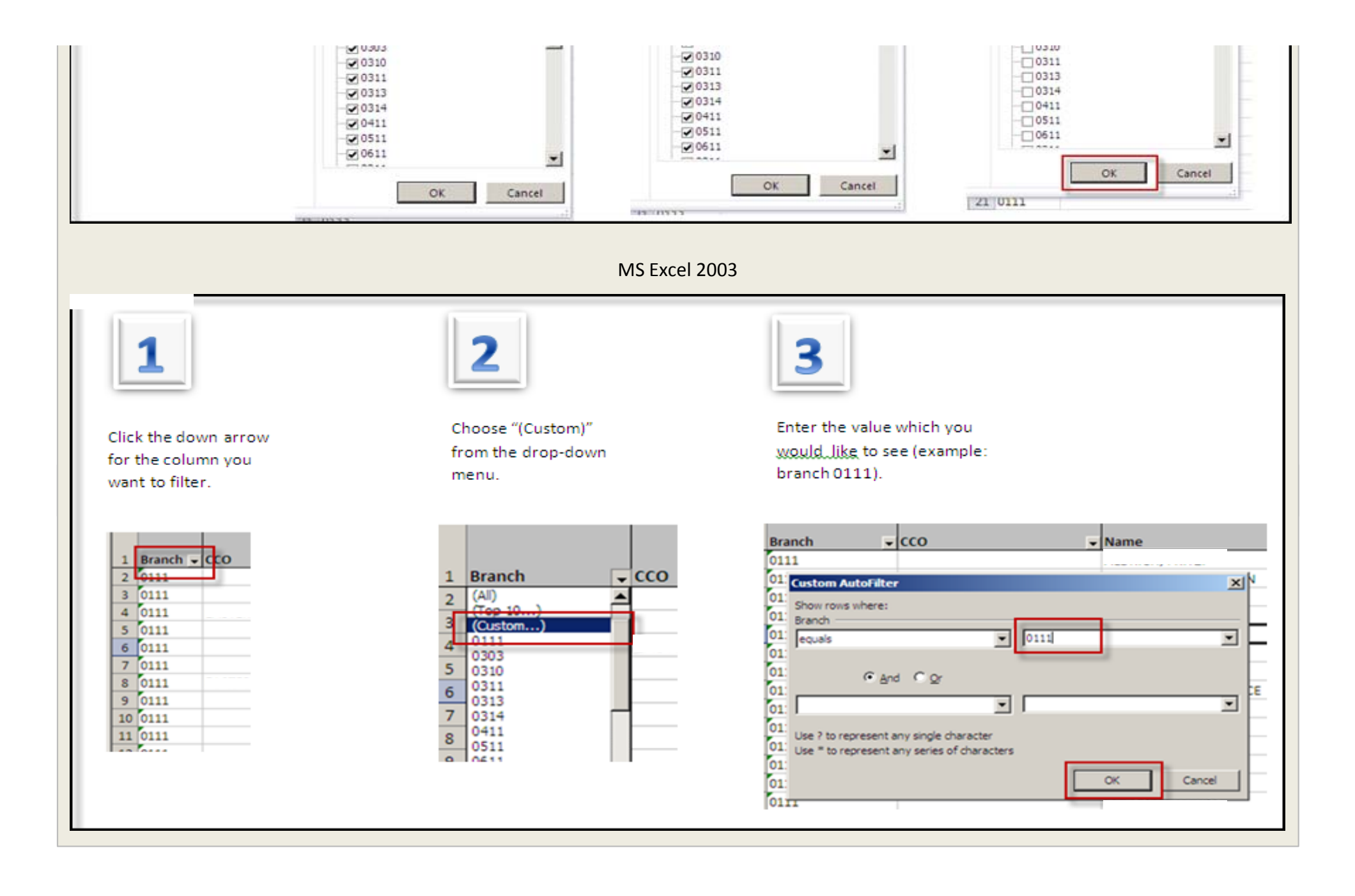